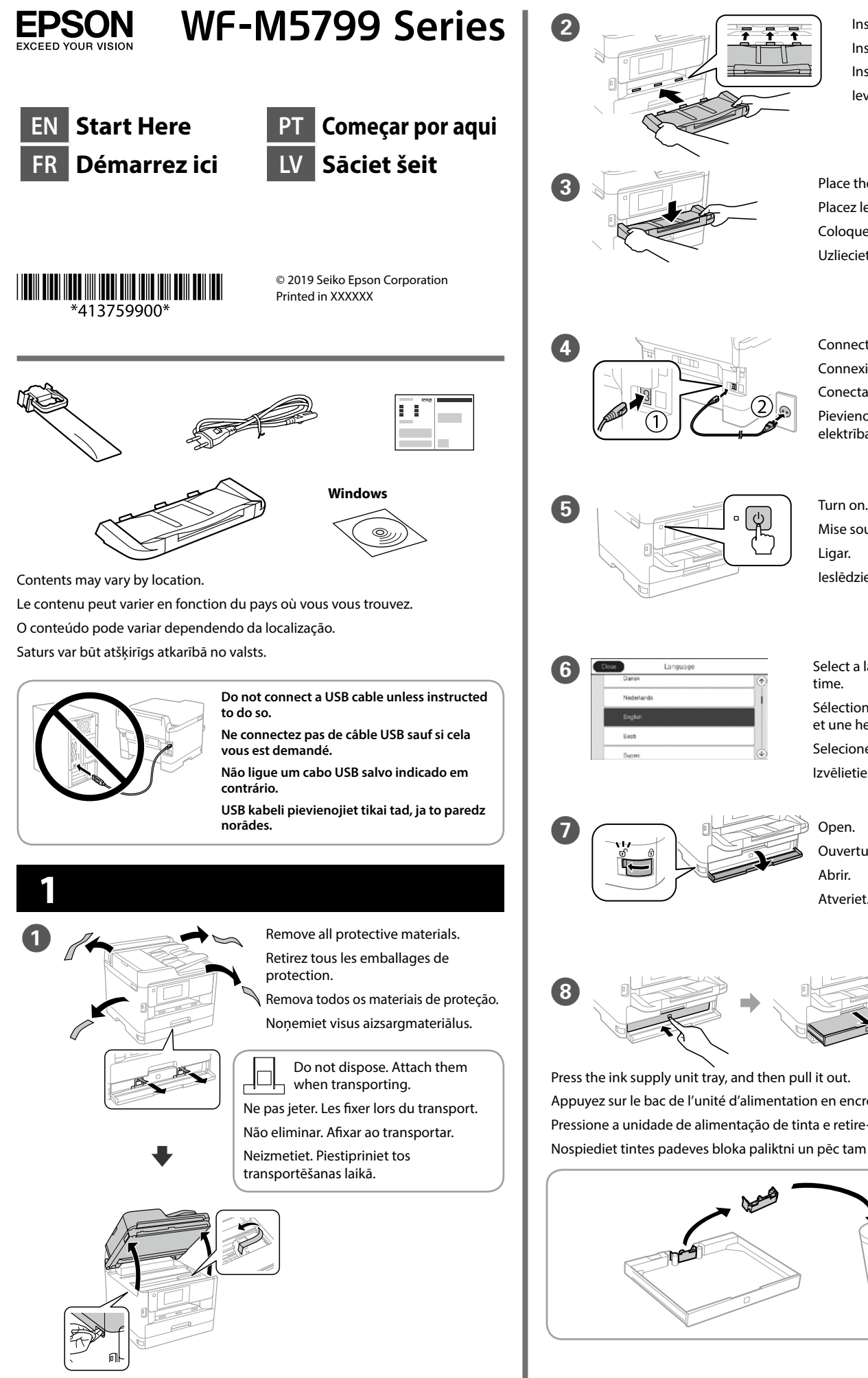

**For the initial setup, make sure you use the ink supply unit that came with this printer. This ink supply unit cannot be saved for later use. The initial ink supply unit will be partly used to charge the print head. This ink supply unit may print fewer pages compared to subsequent ink supply unit.**

**Pour la première installation, assurez-vous d'utiliser l'unité d'alimentation en encre fournie avec cette imprimante. Cette unité d'alimentation en encre ne peut pas être conservées pour une utilisation future. L'unité d'alimentation en encre initiale sera aussi utilisée partiellement pour charger la tête d'impression. Cette unité d'alimentation en encre peut imprimer moins de pages que la prochaine unité d'alimentation en encre.**

Place the output tray. Placez le bac de sortie. Coloque o tabuleiro de saída. Uzlieciet izvades paliktni. **4.** Connect and plug in. Connexion et branchement. Conectar e ligar. Pievienojiet un pieslēdziet elektrībai. Mise sous tension. Ligar Ieslēdziet. Select a language, country and time. Sélectionnez une langue, un pays et une heure. Selecione o idioma, país e hora. Izvēlieties valodu, valsti un laiku. **Ouverture** Abrir. Atveriet.

Fit the ink supply unit into the ink supply unit tray.

**Na configuração inicial, certifique-se de que utiliza a unidade de alimentação de tinta fornecida com esta impressora. Esta unidade de alimentação de tinta não poderá ser guardada para utilização futura. A unidade de alimentação de tinta inicial será parcialmente utilizada para carregar a cabeça de impressão. Esta unidade de alimentação de tinta pode imprimir menos páginas comparativamente com uma unidade de alimentação de tinta subsequente.**

**Sākotnējai iestādīšanai noteikti lietojiet tintes padeves bloku, kas piegādāts kopā ar printeri. Šo tintes padeves bloku nevar saglabāt lietošanai vēlāk. Sākotnējais tintes padeves bloks tiks daļēji izlietots drukas galviņas uzpildei. Ar šo tintes padeves bloku var izdrukāt mazāku lapu skaitu nekā ar vēlāk izmantojamu tintes padeves bloku.**

> **Do not load paper above the ▼ arrow mark inside the edge guide.**

**Ne chargez pas de papier au-dessus de la**  marque fléchée ▼ sur le bord du guide.

**Não carregue papel acima da marca de seta ▼ no interior do guia das extremidades.**

Neievietojiet papīru virs ▼ bultiņas atzīmes, **kas redzama sānu vadotnes iekšpusē.**

Insert and close. Insérez et fermez. Insira e feche. Ievietojiet un aizveriet.

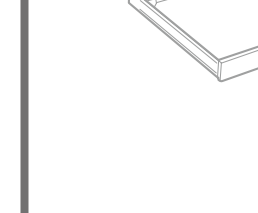

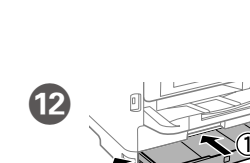

Insert the output tray. Insérez le bac de sortie. Insira o tabuleiro de saída. Ievietojiet izvades paliktni.

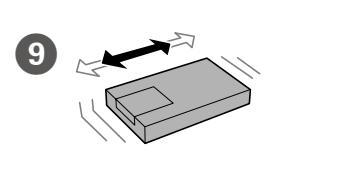

Shake the ink supply unit 10 times well

Press the ink supply unit tray, and then pull it out. Appuyez sur le bac de l'unité d'alimentation en encre, puis retirez-le. Pressione a unidade de alimentação de tinta e retire-a. Nospiediet tintes padeves bloka paliktni un pēc tam izvelciet to laukā.

 $\overline{\bullet}$   $\overline{\bullet}$  Open.

Installez l'unité d'alimentation en encre dans le bac de l'unité d'alimentation en encre.

Encaixe a unidade de alimentação de tinta no tabuleiro da unidade de alimentação de tinta.

Ietilpiniet tintes padeves bloku tintes padeves bloka paliktnī.

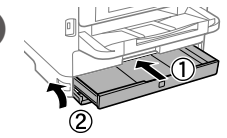

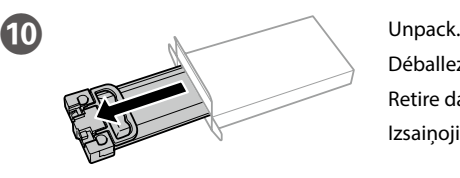

Déballez. Retire da embalagem. Izsaiņojiet.

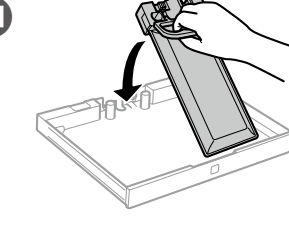

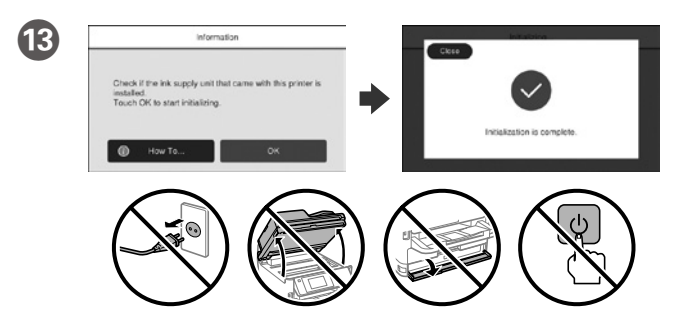

- Wait until the charging is finished.
- Patientez jusqu'à la fin du chargement.
- Aguarde que o carregamento termine.
- Pagaidiet kamēr uzpilde ir beigusies.

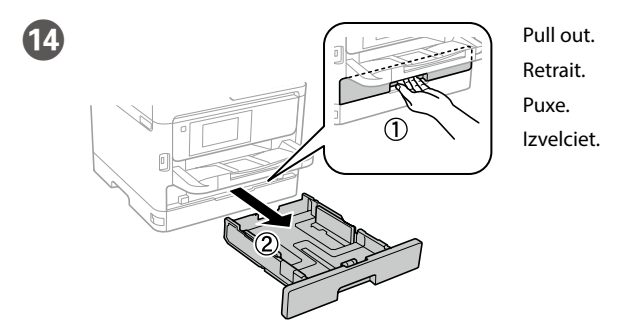

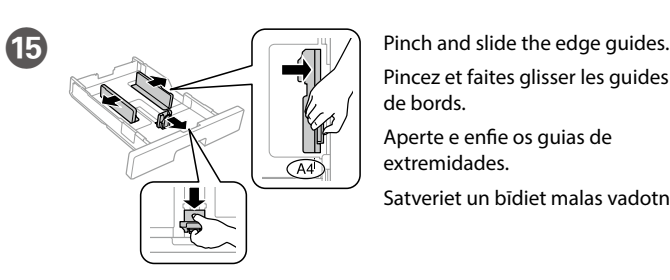

Pincez et faites glisser les guides de bords. Aperte e enfie os guias de extremidades.

Satveriet un bīdiet malas vadotnes.

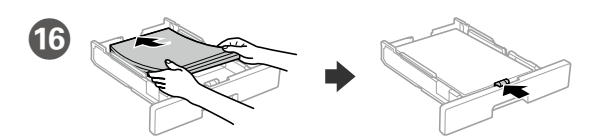

- Load A4 size paper toward the back of the paper cassette with the printable side face down then slide the front edge guide to the paper.
- Chargez du papier de taille A4 vers l'arrière du bac à papier, surface imprimable tournée vers le bas, puis faites glisser le guide de bord avant vers le papier.
- Coloque papel A4 no sentido da parte posterior do alimentador de papel com o lado a imprimir voltado para baixo e ajuste o guia da extremidade frontal ao papel.
- Papīra kasetes aizmugurējā daļā ievietojiet A4 izmēra papīru ar apdrukājamo pusi uz leju, pēc tam malas vadotni bīdiet līdz papīram.

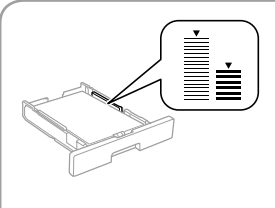

Secouez bien l'unité d'alimentation en encre 10 fois.

Agite a unidade de alimentação de tinta 10 vezes.

Kārtīgi 10 reizes sakratiet tintes padeves bloku.

Windows® is a registered trademark of the Microsoft Corporation.

Mac is a trademark of Apple Inc., registered in the U.S. and other countries. Android™ is a trademark of Google Inc.

Das Gerät ist nicht für die Benutzung im unmittelbaren Gesichtsfeld am Bildschirmarbeitsplatz vorgesehen. Um störende Reflexionen am Bildschirmarbeitsplatz zu vermeiden, darf dieses Produkt nicht im unmittelbaren Gesichtsfeld platziert werden.

Maschinenlärminformations-Verordnung 3. GPSGV: Der höchste Schalldruckpegel beträgt 70 dB(A) oder weniger gemäss EN ISO 7779.

Обладнання відповідає вимогам Технічного регламенту обмеження використання деяких небезпечних речовин в електричному та електронному обладнанн

Adres: 3-5, Owa 3-chome, Suwa-shi, Nagano-ken 392-8502 Japan Tel: 81-266-52-3131<br>Web: http://www.epso

http://www.epson.com/

для пользователей из России Срок службы: 3 года

AEEE Yönetmeliğine Uygundur.

Ürünün Sanayi ve Ticaret Bakanlığınca tespit ve ilan edilen kullanma ömrü 5 yıldır.

Tüketicilerin şikayet ve itirazları konusundaki başvuruları tüketici mahkemelerine ve tüketici hakem

heyetlerine yapılabilir. Üretici: SEIKO EPSON CORPORATION

The contents of this manual and the specifications of this product are subject to change without notice.

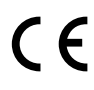

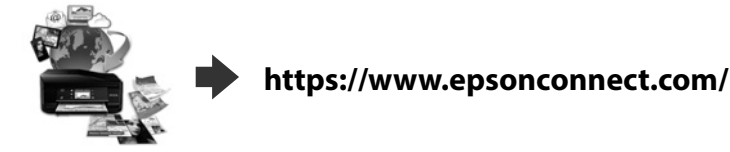

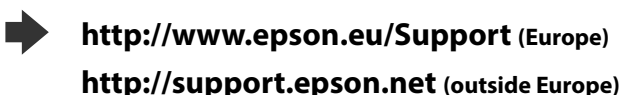

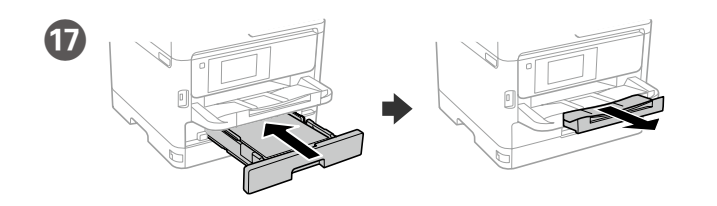

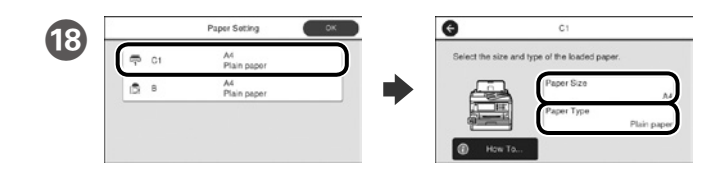

Check the paper size and paper type for the paper sources. Tap **OK** if the settings are correct, or select the correct paper size and paper type. You can change these settings later.

Vérifiez le format et le type de papier pour les sources de papier. Appuyez sur **OK** si les réglages sont corrects ou sélectionnez le bon format et le bon type de papier. Vous pourrez modifier ces réglages ultérieurement.

> Ja parādās ugunsmūra brīdinājums, atļaujiet piekļūt "Epson" **lietojumprogrammām.**

Verifique o tamanho e o tipo de papel para as origens do papel. Toque em **OK** se as definições estiverem correctas ou seleccione o tamanho e o tipo de papel correctos. Pode alterar estas definições mais tarde.

Pārbaudiet papīra izmēru un papīra veidu papīra avotiem. Pieskarieties pie **Labi**, ja iestatījumi ir pareizi, vai atlasiet pareizo papīra izmēru un papīra veidu. Šos iestatījumus vēlāk varat mainīt.

## **2**

#### **Windows**

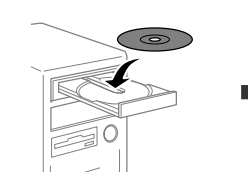

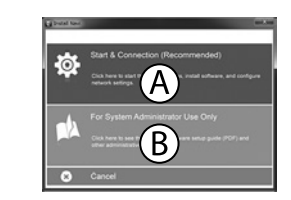

Insert the CD and then select A. If you need to connect multiple computers as an administrator, select B and see the *Administrator's Guide* to set up the administrator's settings.

Insérez le CD puis sélectionnez A. Si vous devez connecter plusieurs ordinateurs en tant qu'administrateur, sélectionnez B et consultez le *Guide de l'administrateur* pour configurer les paramètres de l'administrateur.

Ar mobilo ierīci un printeri, kas atbalsta "Epson Connect" pakalpojumu, drukāt iespējams, atrodoties jebkurā vietā pasaulē. Lai iegūtu papildinformāciju, apmeklējiet tīmekļa vietni.

Insira o CD e seleccione A. Caso necessite de ligar vários computadores como administrador, seleccione B e consulte o *Guia do Administrador* para configurar as definições de administrador.

Ievietojiet CD un pēc tam atlasiet A. Ja vēlaties izveidot savienojumu ar vairākiem datoriem kā administrators, atlasiet B un skatiet dokumentu *Administratora rokasgrāmata*, lai iestatītu administratora iestatījumus.

**If the Firewall alert appears, allow access for Epson applications.**

**Si l'avertissement du pare-feu s'affiche, autorisez l'accès à toutes les applications d'Epson.**

Available phone cable  $\parallel$  RJ-11 Phone Line / RJ-11 Telephone set connection. Câble téléphonique disponible Ligne téléphonique RJ-11 / Connexion ensemble téléphone RJ-11. Cabo de telefone disponível Cabo de telefone RJ-11 / Ligação de telefone RJ-11. Pieejams tālruņa kabelis RJ-11 tālruņa līnijas/RJ-11 tālruņa savienojums.

**Caso seja apresentada a mensagem de alerta da Firewall, permita o acesso para aplicações Epson.**

## **No CD/DVD drive**

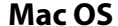

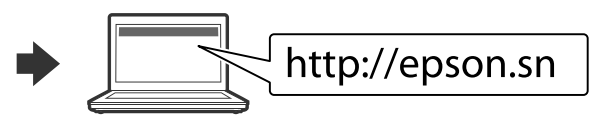

Visit the website to start the setup process, install software, and configure network settings.

Visitez le site Web pour démarrer le processus de configuration, installer le logiciel et configurer les paramètres réseau.

Visite o Web site para iniciar o processo de configuração, instalar o software e configurar as definições de rede.

Connect a phone cable. Brancher un câble de téléphone. Ligue um cabo de telefone. Pievienojiet tālruņa kabeli.

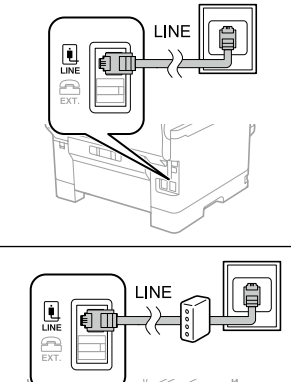

#### **Solution** Finally, set up the fax. If you want to make fax settings as an administrator, see the *Administrator's Guide*.

Lai sāktu iestatīšanu, instalētu programmatūru un konfigurētu tīkla iestatījumus, apmeklējiet tīmekļa vietni.

#### **iOS/Android**

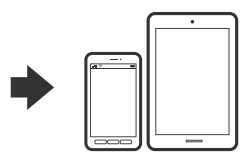

See the *User's Guide* for more information on printing from a smartphone or tablet.

Consultez le *Guide d'utilisation* pour obtenir plus d'informations sur l'impression depuis un smartphone ou une tablette.

Consulte o *Guia do Utilizador* para obter mais informações sobre a impressão a partir de um smartphone ou tablet.

Skatiet dokumentā *Lietotāja rokasgrāmata* papildinformāciju par drukāšanu no viedtālruņa vai planšetdatora.

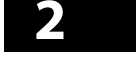

## **Epson Connect**

Using your mobile device, you can print from any location worldwide to your Epson Connect compatible printer. Visit the website for more information.

Avec votre appareil mobile, vous pouvez imprimer depuis n'importe où dans le monde sur votre imprimante compatible Epson Connect. Visitez le site Web pour plus d'informations.

Através do seu dispositivo móvel, pode imprimir a partir de qualquer local no mundo diretamente na sua impressora Epson Connect compatível. Visite o Web site para mais informações.

## **Questions?**

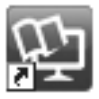

You can open the PDF manuals from the shortcut icon, or download the latest versions from the following website. See the *User's Guide* to install the PS/PCL driver.

Vous pouvez ouvrir les manuels PDF depuis l'icône de raccourci, ou télécharger les dernières versions depuis le site Web suivant. Voir le *Guide d'utilisation* pour installer le pilote PS/PCL.

Pode abrir os manuais em PDF a partir do ícone de atalho ou transferir as versões mais recentes a partir do seguinte Web site. Consulte o *Guia do Utilizador* para instalar o controlador PS/PCL.

Varat atvērt PDF rokasgrāmatas, atlasot īsinājumikonu, vai lejupielādēt jaunākās versijas no tālāk norādītās tīmekļa vietnes. Lai instalētu PS/PCL draiveri, skatiet *Lietotāja rokasgrāmata*.

Connecting to PSTN or PBX Connexion à PSTN ou PBX Ligar a um PSTN ou PBX Savienojuma izveide ar PSTN vai PBX

Connecting to DSL or ISDN Connexion en DSL ou ISDN Ligar a DSL ou ISDN Savienojuma izveide ar DSL vai ISDN **Depending on the area, a phone cable may be included with the printer, if so, use the cable.**

**Selon la zone, un câble téléphonique peut être inclus avec l'imprimante. Utilisez-le si c'est le cas.**

**Consoante a área, o cabo do telefone pode ser fornecido juntamente com a impressora. Se este for o caso, use o cabo.**

**Dažos reģionos tālruņa kabelis var būt printera komplektā. Ja kabelis ir komplektā, izmantojiet to.**

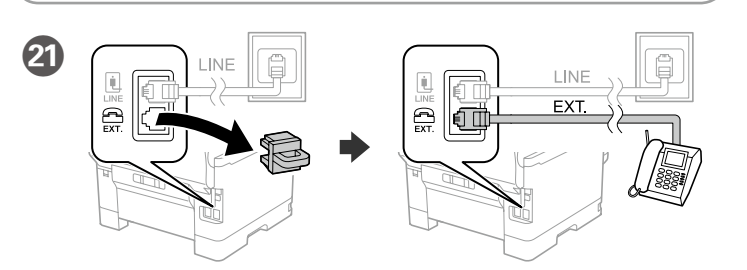

If you want to share the same phone line as your telephone, remove the cap and then connect the telephone to the EXT. port.

Si vous souhaitez partager la même ligne téléphonique que votre téléphone, retirez le couvercle et connectez le téléphone au port EXT.

Se quiser partilhar a mesma linha telefónica do telefone, retire a tampa e ligue o telefone à porta EXT.

Ja vēlaties izmantot to pašu tālruņa līniju, ko izmanto jūsu tālrunis, noņemiet vāciņu un pievienojiet tālruni EXT. portam.

Enfin, configurez le fax. Si vous souhaitez définir les paramètres du fax en tant qu'administrateur, consultez le *Guide de l'administrateur*.

Por fim, configure o fax. Se deseja ajustar as definições de fax como administrador, consulte o *Guia do Administrador*.

Visbeidzot iestatiet faksu. Ja vēlaties veikt faksa iestatījumus kā administrators, skatiet dokumentu *Administratora rokasgrāmata*.

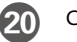

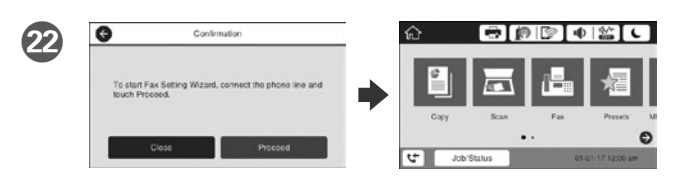

When the fax setting wizard screen is displayed, tap proceed to configure the minimum settings for fax features. If you do not setting now, close the fax setting screen. The home screen is displayed and printer is ready for printing.

Lorsque l'écran de l'assistant de configuration du fax s'affiche, appuyez sur Poursuivre pour configurer les réglages de base du fax. Si vous ne souhaitez pas faire la configuration maintenant, fermez l'écran de réglages du fax. L'écran d'accueil s'affiche et l'imprimante est prête.

Quando for apresentado o ecrã do assistente de configuração do fax, toque em prosseguir para configurar as definições mínimas para as funcionalidades do fax. Se não pretender efetuar esta configuração agora, feche o ecrã de configuração do fax. O ecrã inicial será apresentado e a impressora estará pronta para imprimir.

Ja parādās faksa iestatījumu vedņa ekrāns, pieskarieties cilnei "Turpināt", lai konfigurētu faksa funkciju minimālos iestatījumus. Ja nevēlaties veikt iestatījumus tagad, aizveriet faksa iestatījumu ekrānu. Tiek atvērts sākuma ekrāns un printeris ir gatavs drukāšanai.

14 **Istraukite.** Tõmmake välja.

> اضغط على موجهات الحافة وحرّكها. Chuna na utelezeshe mwongozo wa pambizo.

ً قم بتحميل ورق بحجم 4A نحو الجزء الخلفي لدرج الورق بحيث يكون الوجه القابل للطباعة مواجها ألسفل ثم حرك موجه .<br>الحافة الأمامية نحو الورق.

> **Nedėkite popieriaus už rodyklės ▼, esančios krašto kreiptuvo viduje. Ärge laadige paberit üle külgjuhiku sees oleva noolmärgi** d**.**

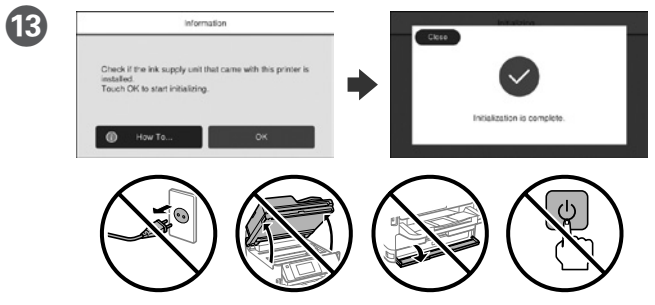

Palaukite, kol užpildymas bus baigtas. Oodake veidi, kuni tindiga täitmine on lõppenud.

انتظر حتى ينتهي الشحن.

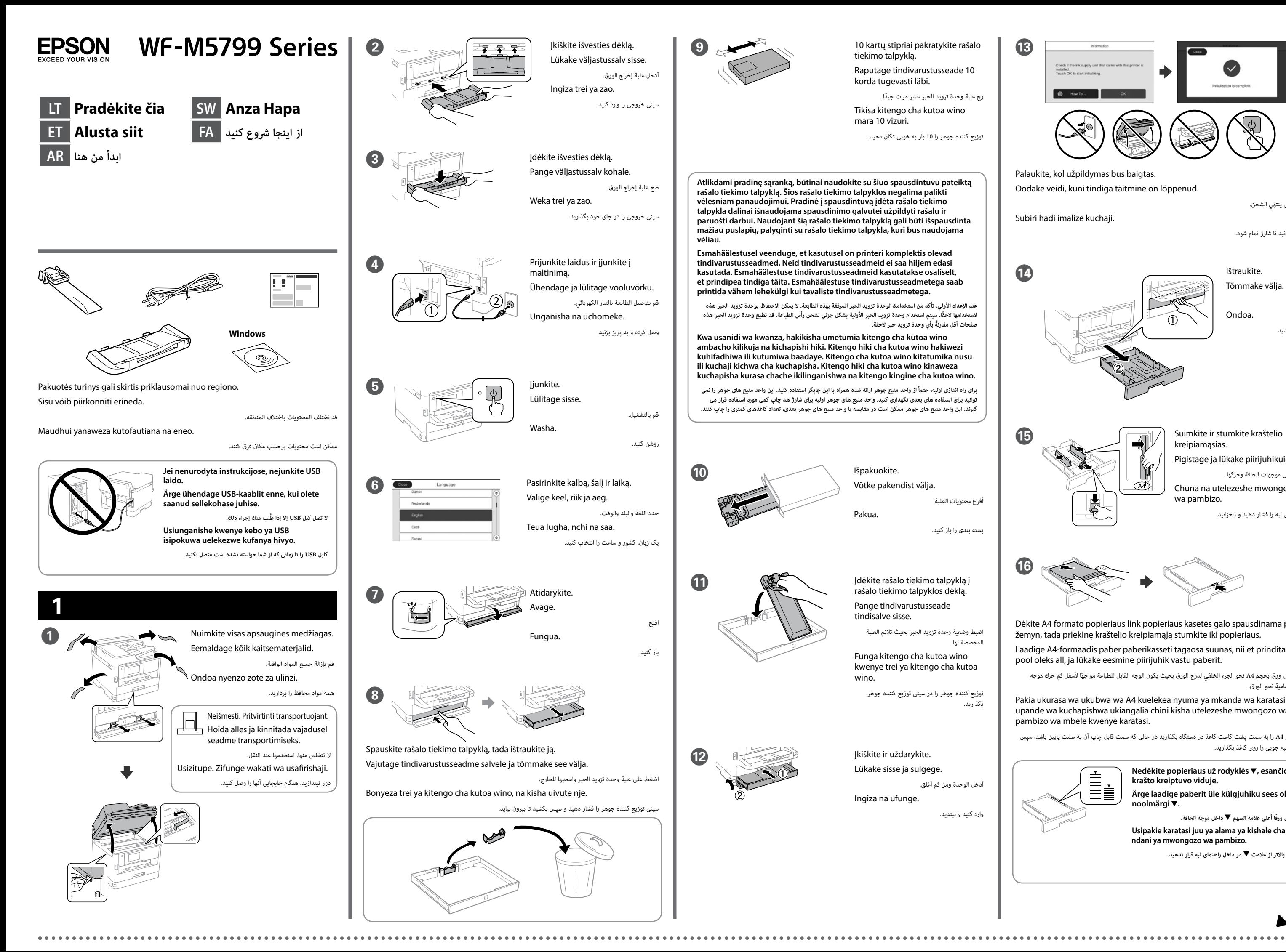

Subiri hadi imalize kuchaji.

منتظر بمانید تا شارژ تمام شود.

اسحب.

Ondoa.

بیرون بکشید.

**O Suimkite ir stumkite kraštelio**  $(A4)$ 

kreipiamąsias.

Pigistage ja lükake piirijuhikuid.

راهنماهای لبه را فشار دهید و بلغزانید.

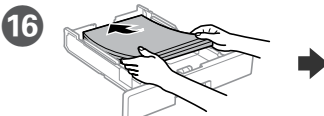

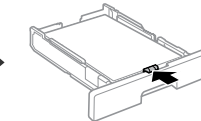

Dėkite A4 formato popieriaus link popieriaus kasetės galo spausdinama puse žemyn, tada priekinę kraštelio kreipiamąją stumkite iki popieriaus.

Laadige A4-formaadis paber paberikasseti tagaosa suunas, nii et prinditav pool oleks all, ja lükake eesmine piirijuhik vastu paberit.

Pakia ukurasa wa ukubwa wa A4 kuelekea nyuma ya mkanda wa karatasi upande wa kuchapishwa ukiangalia chini kisha utelezeshe mwongozo wa pambizo wa mbele kwenye karatasi.

کاغذ سایز 4A را به سمت پشت کاست کاغذ در دستگاه بگذارید در حالی که سمت قابل چاپ آن به سمت پایین باشد، سپس راهنمای لبه جویی را روی کاغذ بگذارید.

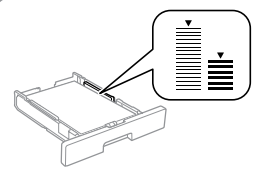

**ِّ ال تُحم ً ل ورقا أعلى عالمة السهم** d **داخل موجه الحافة. Usipakie karatasi juu ya alama ya kishale cha ▼ ndani ya mwongozo wa pambizo.**

**کاغذ را باالتر از عالمت** d **در داخل راهنمای لبه قرار ندهید.**

Windows® is a registered trademark of the Microsoft Corporation.

Mac is a trademark of Apple Inc., registered in the U.S. and other countries. Android™ is a trademark of Google Inc.

Maschinenlärminformations-Verordnung 3. GPSGV: Der höchste Schalldruckpegel beträgt 70 dB(A) oder weniger gemäss EN ISO 7779.

Das Gerät ist nicht für die Benutzung im unmittelbaren Gesichtsfeld am Bildschirmarbeitsplatz vorgesehen. Um störende Reflexionen am Bildschirmarbeitsplatz zu vermeiden, darf dieses Produkt nicht im unmittelbaren Gesichtsfeld platziert werden.

Adres: 3-5, Owa 3-chome, Suwa-shi, Nagano-ken 392-8502 Japan Tel: 81-266-52-3131<br>Web: http://www.enso

http://www.epson.com/

Обладнання відповідає вимогам Технічного регламенту обмеження використання деяких небезпечних речовин в електричному та електронному обладнанні.

для пользователей из России Срок службы: 3 года

AEEE Yönetmeliğine Uygundur.

Ürünün Sanayi ve Ticaret Bakanlığınca tespit ve ilan edilen kullanma ömrü 5 yıldır.

Tüketicilerin şikayet ve itirazları konusundaki başvuruları tüketici mahkemelerine ve tüketici hakem

heyetlerine yapılabilir. Üretici: SEIKO EPSON CORPORATION

The contents of this manual and the specifications of this product are subject to change without notice.

#### **https://www.epsonconnect.com/**

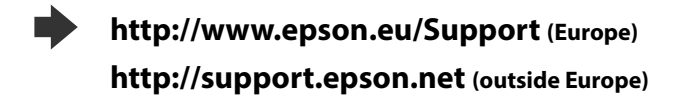

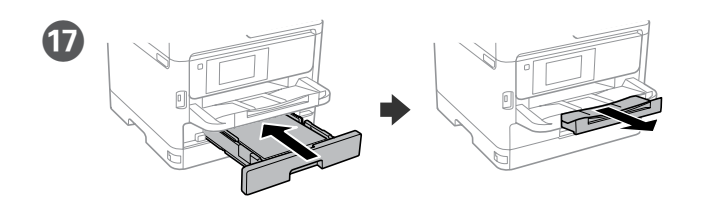

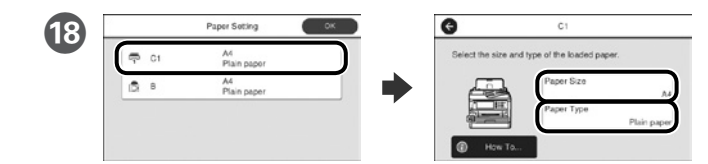

Patikrinkite popieriaus šaltinių popieriaus dydį ir popieriaus tipą. Spustelėkite **Gerai**, jei parametrai yra tinkami, arba pasirinkite tinkamą popieriaus dydį ir popieriaus tipą. Vėliau šias nuostatas galėsite pakeisti.

Valige paberiallikate paberi formaat ja paberi tüüp. Kui paberi formaat on õige, vajutage **Nõus** või valige vastav paberi formaat ja paberi tüüp. Neid sätteid saab hiljem muuta.

تحقق من حجم الورق ونوعه لمصدر الورق. انقر على "**موافق**" إذا كانت اإلعدادات صحيحة، أو حدد حجم الورق ونوعه ً الصحيحين. يمكنك تغيير هذه اإلعدادات الحقا.

Angalia ukubwa wa karatasi na aina ya karatasi kwa vyanzo vingine. Gusa **Sawa** kama mipangilio ni sahihi, au teua ukubwa sahihi wa karatasi na aina ya karatasi. Unaweza kubadilisha mipangilio hii badaye.

اندازه کاغذ و نوع آن را برای منابع کاغذ بررسی کنید. اگر تنظیمات صحیح هستند روی **تأیید** ضربه بزنید، یا اندازه و نوع کاغذ صحیح را انتخاب کنید. می توانید بعداً این تنظیمات را تغییر دهید.

# **2**

### **Windows**

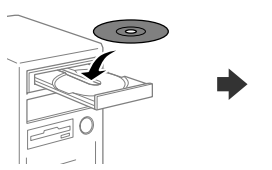

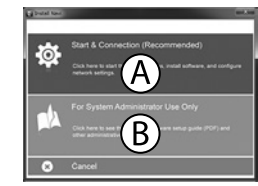

Įdėkite CD ir pasirinkite A. Jei turite prijungti kelis kompiuterius kaip administratorius, pasirinkite B ir žr. *Administratoriaus vadovą*, kur rasite informacijos apie administratoriaus nuostatų nustatymus.

Sisestage CD-plaat ja seejärel valige A. Kui teil on vaja ühendada mitu arvutit administraatorina, valige B ja vaadake juhendist *Administraatori juhendist,*  kuidas alghäälestada administraatori sätted.

أدخل القرص المضغوط، ثم حدد A. إذا اضطرت الحاجة لتوصيل عدة أجهزة كمبيوتر كمسؤول، فحدد B وراجع *دليل المسؤول*  لضبط إعدادات المسؤول.

Ingiza CD na kisha uchagua A. Ikiwa unahitaji kuungansiha kompyuta kadhaa kama msimamizi, chagua B na uangalie *Mwongozo wa Msimamizi* ili uweke mipangilio ya msimamizi.

CD را وارد کنید و سپس A را انتخاب کنید. اگر الزم است چند کامپیوتر را به عنوان سرپرست وصل کنید، B را انتخاب کنید و برای انجام تنظیمات سرپرست به *راهنمای سرپرست* مراجعه کنید.

#### **Jei parodomas užkardos įspėjimas, suteikite prieigą Epson programoms. Tulemüüri hoiatuste ilmumisel lubage juurdepääs Epsoni rakendustele.**

**إذا ظهر تنبيه جدار الحماية، فاسمح لتطبيقات Epson بالوصول.**

**Iwapo tahadhari ya Ngome huonekana, ruhusu ufikiaji kwa programu za Epson.**

**اگر اخطار دیوار آتش نمایان شد، به برنامههای Epson اجازه دسترسی بدهید.**

#### **No CD/DVD drive Mac OS**

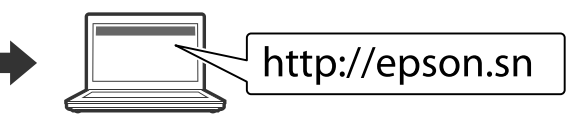

Norėdami pradėti sąranką, įdiegti programinę įrangą ir sukonfigūruoti tinklo nustatymus, apsilankykite žiniatinklio svetainėje.

استنادًا إلى المنطقة، قد يُرفق مع الطابعة كابل هاتف، وفي تلك الحالة، استخدم هذا الكابل. **Kulingana na eneo, huenda kebo ya simu ikajumuishwa na printa, ikiwa ni hivyo, tumia kebo.**

> Seadistusprotsessi alustamiseks, tarkvara installimiseks ja võrguseadistuste konfigureerimiseks minge veebisaidile.

> > قم بزيارة موقع الويب لبدء عملية اإلعداد وتثبيت البرنامج وتكوين إعدادات الشبكة.

Tembelea tovuti ili kuanza mchakato wa usanidi, sakinisha programu na usanidi mipangilio ya mtandao.

برای شروع فرایند راهاندازی، نصب نرمافزار و پیکربندی تنظيمات شبكه، از وب سايت بازدید نمایید.

#### **iOS/Android**

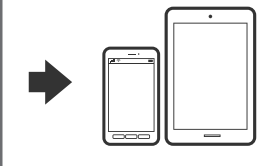

Daugiau informacijos apie spausdinimą iš išmaniojo telefono ar planšetinio kompiuterio ieškokite *Vartotojo vadove*.

Vaadake juhendist *Kasutusjuhendist* lisateavet, kuidas printida nutitelefonist või tahvelarvutist.

يرجى االطالع على *دليل المستخدم* للحصول على مزيد من المعلومات حول الطباعة من هاتف ذكي أو جهاز كمبيوتر لوحي.

Angalia *Mwongozo wa Mtumiaji* kwa maelezo zaidi kuhusu kuchapisha kutoka kwenye simumahiri au kijilaptopu.

برای کسب اطالعات بیشتر درباره چاپ از تلفن هوشمند یا تبلت به *راهنمای کاربر* مراجعه کنید.

## **Epson Connect**

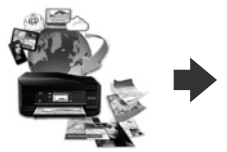

Naudodamiesi mobiliuoju telefonu, galite spausdinti iš bet kurios pasaulio vietos savo "Epson Connect" funkciją palaikančiu spausdintuvu. Norėdami gauti daugiau informacijos, apsilankykite žiniatinklio svetainėje.

Oma mobiilseadet kasutades saate printida kõikjalt maailmast oma Epson Connectiga sobiva printeriga. Lisateabe saamiseks minge veebilehele.

باستخدام جهازك المحمول، يمكنك الطباعة من أي موقع في العالم إلى طابعة Connect Epson المتوافقة. قم بزيارة موقع الويب للحصول على مزيد من المعلومات.

Kutumia kifaa chako cha mkononi, unaweza kuchapisha kutoka katika mahali popote ulimwenguni kwenye kichapishaji patanifu cha Epson Connect. Tembelea tovuti kwa maelezo zaidi.

با استفاده از تلفن همراه خود میتوانید از هر مکانی در سراسر دنیا با چاپگر سازگار با Connect Epson خود اقدام به چاپ کردن نمایید. برای اطالعات بیشتر از وب سایت بازدید کنید.

## **Questions?**

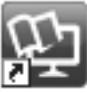

Vadovus PDF formatu galima atidaryti spustelėjus sparčiojo paleidimo piktogramą arba atsisiuntus naujausias versijas iš toliau nurodytos interneto svetainės.

Žr. *Vartotojo vadovas*, kur paaiškinta kaip įdiegti PS / PCL tvarkyklę.

PDF-formaadis juhendeid saate avada otsetee ikooniga või laadige viimased versioonid alla järgmiselt veebisaidilt. Vt *Kasutusjuhendist*, kuidas installida PS/PCL-draiverit.

> يمكنك فتح أدلة االستخدام بتنسيق PDF من رمز االختصار أو تنزيل أحدث إصدارات من موقع الويب التالي. انظر *دليل المستخدم* لتثبيت برنامج التشغيل PCL/PS.

Unaweza kufungua mwongozo wa PDF kutoka kwenye ikoni ya njiamkato, au upakue matoleo mapya kutoka kwenye tovuti inayofuata.

Angalia *Mwongozo wa Mtumiaji* ili usakinishe kiendeshi cha PS/PCL.

می توانید دفترچه راهنمای PDF را از طریق نماد میانبر باز کنید یا جدیدترین نسخه را از وب سایت زیر دانلود کنید.

برای نصب درایور PCL/PS به دفترچه *راهنمای کاربر* مراجعه کنید.

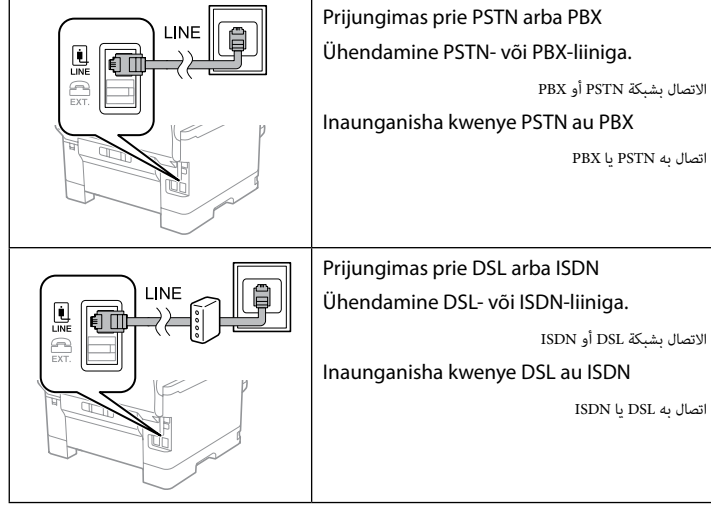

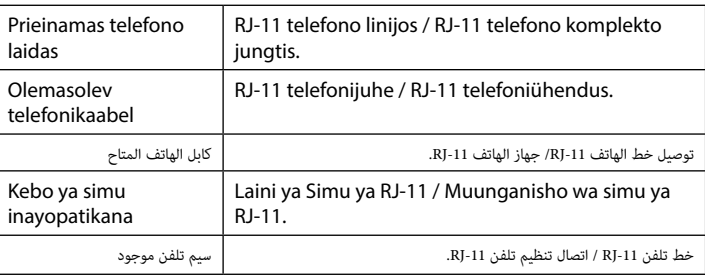

**Atsižvelgiant į vietovę, telefono laidas gali būti pridedamas kartu su spausdintuvu. Jei jį gavote, naudokite.**

**Piirkonnast olenevalt võib printeriga olla kaasas telefonijuhe. Kui see on nii, kasutage seda juhet.**

**بسته به منطقه ای که در آن هستید، ممکن است یک سیم تلفن همراه با چاپگر ارائه شده باشد. در این صورت از همان سیم استفاده کنید.**

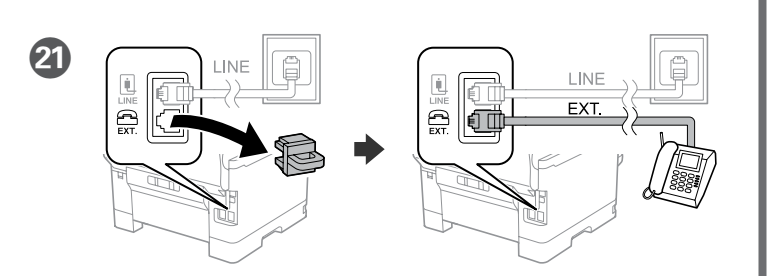

Jei norite naudoti tą pačią telefono liniją kaip ir telefonas, nuimkite dangtelį, tada prijunkite telefoną prie EXT. prievado.

Kui soovite kasutada telefoniga sama telefonijuhet, eemaldage kate ja ühendage seejärel telefon EXT.-pesasse.

إذا أردت مشاركة نفس خط هاتفك، فارفع الغطاء ثم صل الهاتف بمنفذ .EXT.

Ikiwa unataka kushiriki laini moja ya simu kama simu yako, ondoa kifuniko na kisha uunganishe simu kwenye kituo cha EXT.

اگر می خواهید خط تلفن یکسانی را به عنوان خط تلفن مورد استفاده قراردهید، درپوش را بردارید و سپس تلفن را به پورت .EXT وصل کنید.

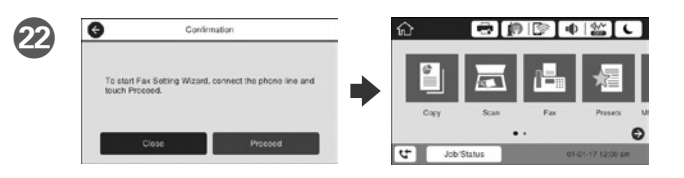

#### T Prijunkite telefono laidą.

Ühendage telefonikaabel.

قم بتوصيل كابل هاتف.

Unganisha kebo ya simu.

سیم تلفن را وصل کنید.

#### S Tada nustatykite faksą. Jei norite atlikti fakso nustatymus kaip administratorius, žr. *Administratoriaus vad*ovą.

Lõpuks häälestage faks. Kui soovite määrata faksi sätted administraatorina, siis vaadake seda juhendist *Administraatori juhendist*.

ًا، قم بإعداد الفاكس. إذا كنت ترغب في ضبط إعدادات الفاكس كمسؤول، يرجى االطالع على *دليل المسؤول*. أخير

Hatimaye, weka faksi. Ikiwa unataka kuweka mipangilio ya faksi kama msimamizi, angalia *Mwongozo wa Msimamizi*.

در نهایت فکس را راه اندازی کنید. اگر می خواهید تنظیمات فکس را به عنوان سرپرست انجام دهید، به *راهنمای*  V *سرپرست* مراجعه کنید.

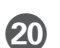

Kai rodomas fakso nustatymo vedlio ekranas, palieskite Tęsti, kad sukonfigūruotumėte minimalius fakso funkcijų nustatymus. Jei nenustatote dabar, uždarykite fakso nustatymo ekraną. Rodomas pradžios ekranas ir spausdintuvas yra paruoštas spausdinti.

Faksi seadistusviisardi kuvamisel puudutage faksi omaduste minimaalsete seadistuste konfigureerimiseks Jätka-nuppu. Kui te ei soovi kohe seadistusi teha, sulgege faksi seadistamise kuva. Kuvatakse avakuva ja printer on valmis printimiseks.

عند عرض شاشة معالج إعداد الفاكس، المس متابعة لتكوين أدنى إعدادات لميزات الفاكس. إذا لم تكن تريد ضبطها اآلن، فأغلق شاشة إعدادات الفاكس. يتم عرض الشاشة الرئيسية وتصبح الطابعة جاهزة للطباعة.

Wakati skrini ya sogara ya mipangilio ya faksi inapoonyeshwa, gusa endelea ili usanidi mipangilio ya chini ya vipengele vya faksi. Ikiwa hutaki kuziweka sasa, funga skrini ya mipangilio ya faksi. Skrini ya mwanzo huonyeshwa na printa huwa tayari kuchapisha.

وقتی صفحه برنامه تنظیم فکس نمایش داده شد، روی ادامه ضربه بزنید تا حداقل تنظیمات برای ویژگی های فکس پیکربندی شود. اگر نمی خواهید اکنون تنظیم کنید، صفحه تنظیم فکس را ببندید. صفحه اصلی نمایش داده می شود و چاپگر آماده چاپ است.